## *Principal Component Analysis* **(PCA) Salah Cara Mengatasi Multikolinearitas**

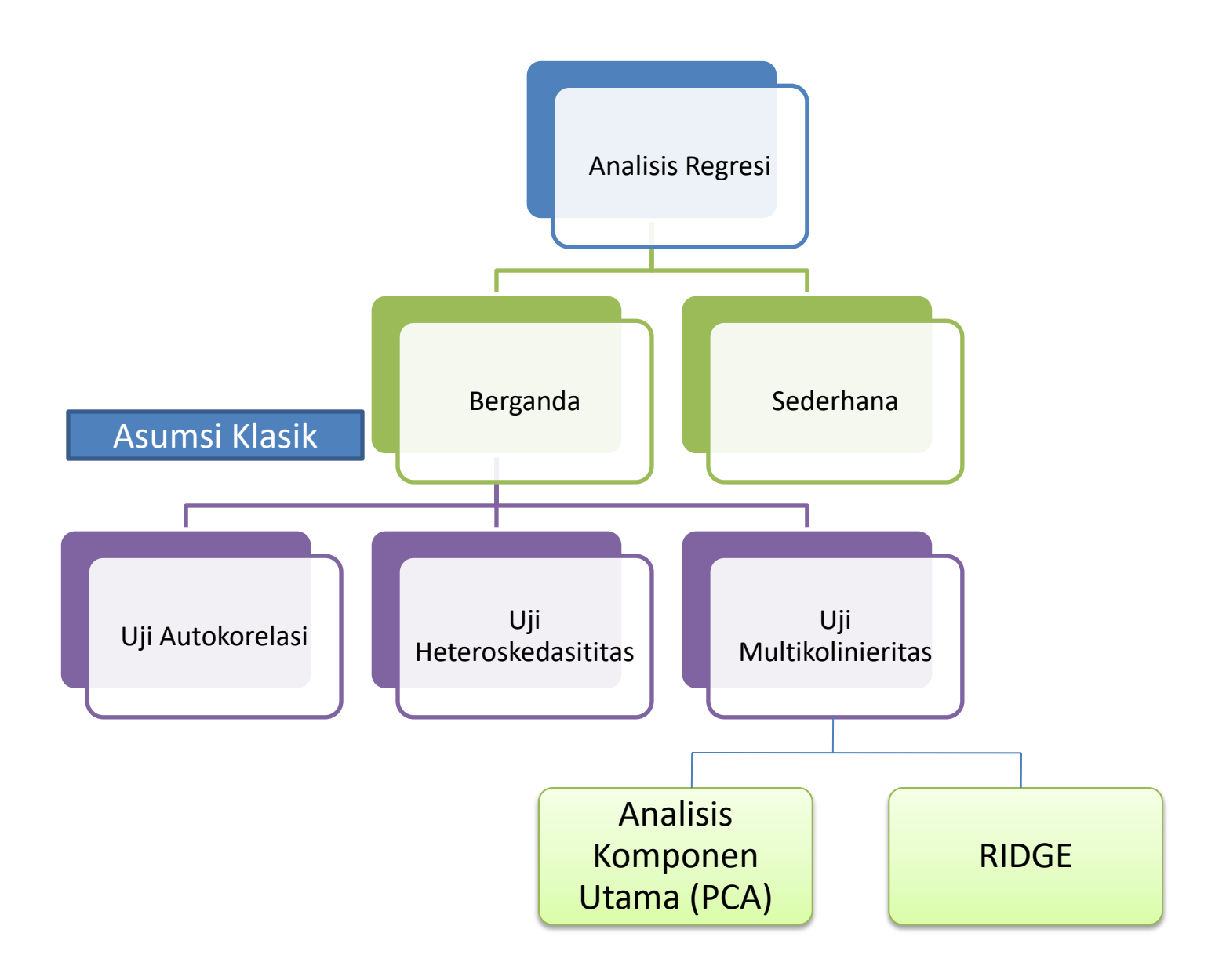

## Multikolinearitas

- Istilah multikolinearitas mula-mula ditemukan oleh Ragnar Frisch. Pada mulanya multikolinearitas berarti adanya hubungan linear yang sempurna atau pasti, diantara beberapa atau semua variabel bebas dari model regresi ganda (Gujarati, 1995:157)
- Multikolinearitas muncul ketika variabel-variabel bebasnya saling berkorelasi.
- Jika terdapat multikolinearitas dalam model regresi, hal itu dapat menyebabkan hasil estimasi menggunakan metode kuadrat terkecil menjadi tidak valid.

## **Cara Mendeteksi Multikolinearitas**

• Ada beberapa cara untuk mengetahui keberadaan multikolinearitas dalam suatu model regresi, salah satunya dengan bantuan *software*  SPSS dengan melihat nilai *Tolerance* atau VIF (*Variance Inflantion Factor*)pada tabel "*coefficients*". Jika nilai *Tolerance* kurang dari 0,1 atau nilai VIF melebihi 10 maka hal tersebut menunjukkan bahwa multikolinearitas adalah masalah yang pasti terjadi antar variabel bebas (Soemartini,2008:10).

## *Cara mengatasi Multikoliniaritas dengan Principal Component Analysis* **(PCA)**

- Metode PCA bertujuan untuk menyederhanakan variabel yang diamati dengan cara mereduksi dimensinya. Hal ini dilakukan dengan cara menghilangkan korelasi diantara variabel bebas melalui transformasi variabel bebas asal ke variabel baru yang tidak berkorelasi sama sekali.
- Setelah beberapa komponen hasil PCA yang bebas multikolinearitas diperoleh, maka komponen-komponen tersebut menjadi variabel bebas baru yang akan diregresikan atau dianalisis pengaruhnya terhadap variabel tak bebas (*Y*) dengan menggunakan analisis regresi.
- Keunggulan metode PCA diantaranya adalah dapat menghilangkan korelasi secara bersih tanpa harus mengurahi jumlah variabel asal.

## Langkah-langkah penggunaan PCA adalah sebagai berikut:

- *1. Kaiser-Meyer-Olkin (KMO) dan Barlett Test*
	- a. KMO berkisar antara 0,5 s.d1 maka analisis faktor layak digunakan
	- *b. Barlett Test* digunakan untuk menguji apakah benar variabelvariabel yang dilibatkan berkorelasi. Kriteria uji dengan melihat *p-value* (signifikan): terima H0 jika sig. > 0,05 atau tolak H0 jika sig.< 0,05.
- *2. Anti Image Matriks*

Angka MSA (*Measure of Sampling Adequay*) berkisar dari 0 sampai 1, dengan kriteria sebagai berikut:

- MSA = 1, variabel tersebut dapat diprediksi tanpa kesalahan o/ variabel lain.
- MSA > 0,5, variabel masih bisa diprediksi dan bisa dianalisis lebih lanjut.
- MSA < 0,5, variabel tidak bisa diprediksi dan tidak bisa dianalisis lebih lanjut, atau dikeluarkan dari variabel lainnya.

## PCA Lanjutan

### *3. Communalities*

*Communalities* menunjukkan berapa varians yang dapat dijelaskan oleh faktor yang terbentuk.

## *4. Total Variance Explained*

Susunan *eigenvalue* selalu diurutkan dari yang terbesar sampai yang terkecil, dengan kriteria bahwa angka *eigenvalue* di bawah 1 tidak digunakan dalam menghitung jumlah faktor yang terbentuk.

### *5. Componen Matriks*

*Componen Matriks* merupakan tabel yang berisikan *factor loading* (nilai korelasi) antara variabel-variabel analisis dengan faktor yang terbentuk

## *6. Component Score Coefficient Matriks*

Setelah didapatkan faktor yang terbentuk melalui proses reduksi, maka perlu dicari persamaan sehingga dapat dihitung skor setiap faktor secara manual. Setelah komponen hasil PCA yang bebas multikolinearitas diperoleh maka komponen-komponen tersebut diregresikan atau dianalisa pengaruhnya terhadap variabel tak bebas (*Y*) dengan menggunakan analisis regresi linear.

## PCA MENGGUNAKAN *SOFTWARE SPSS*

- 1. Pilih menu *Analyze*, kemudian submenu *Data reduction*, lalu pilih *factor*.
- 2. Tampak di layar *windows Factor Analysis*.
- 3. Masukkan semua faktor dikotak *Factor Analysis* ke dalam kotak *variables*.
- 4. klik tombol *Deskriptives* yang berada disebelah kiri bawah. Pilih dengan menandai *KMO and Bartlett's test of sphericity* serta *anti- image*. Klik *continue*.
- 5. Klik tombol *Extraction*.
- 6. Tampak di layar *kotak dialog Extraction.*
- 7. Pada kotak *Method*, pilih *Principal Components*.
- 8. Pada kotak *Analize*, tetap pada pilihan *Correlation Matrix.*
- 9. Pada kotak *Display*, aktifkan *unrotated factor Solution.*
- 10. Pada kotak *Eigenvalues Over,* tetap pada angka 1.
- 11. Pada kotak *Maximum Iteration For Convergen*, tetap pada angka 25, tekan *Continue*.
- 12. Klik tombol *Rotation*.
- 13. Pada kotak *Method*, pilih *Varimax*

## PCA *SOFTWARE SPSS Lanjutan*

- 14. Pada kotak *Display*, aktifkan *Rotated Solution* dan *Loading Plot(s).*
- 15. Pada kotak *Maximum Iteration For Convergen*, tetap pada angka 25, tekan *Continue*.
- 16. Klik tombol *Scores, a*ktifkan kotak *Save as variables*, dan secara otomatis kotak *Method* akan terbuka, pilih *Regression*, Klik *Display factor score coefficient matrix*  tekan *Continue*.
- 17. Abaikan yang lain dan tekan *Ok*.

## CONTOH KASUS

#### Hubungan variabel independen (X1,X2, dan X3) terhadap variable dependen (Y)

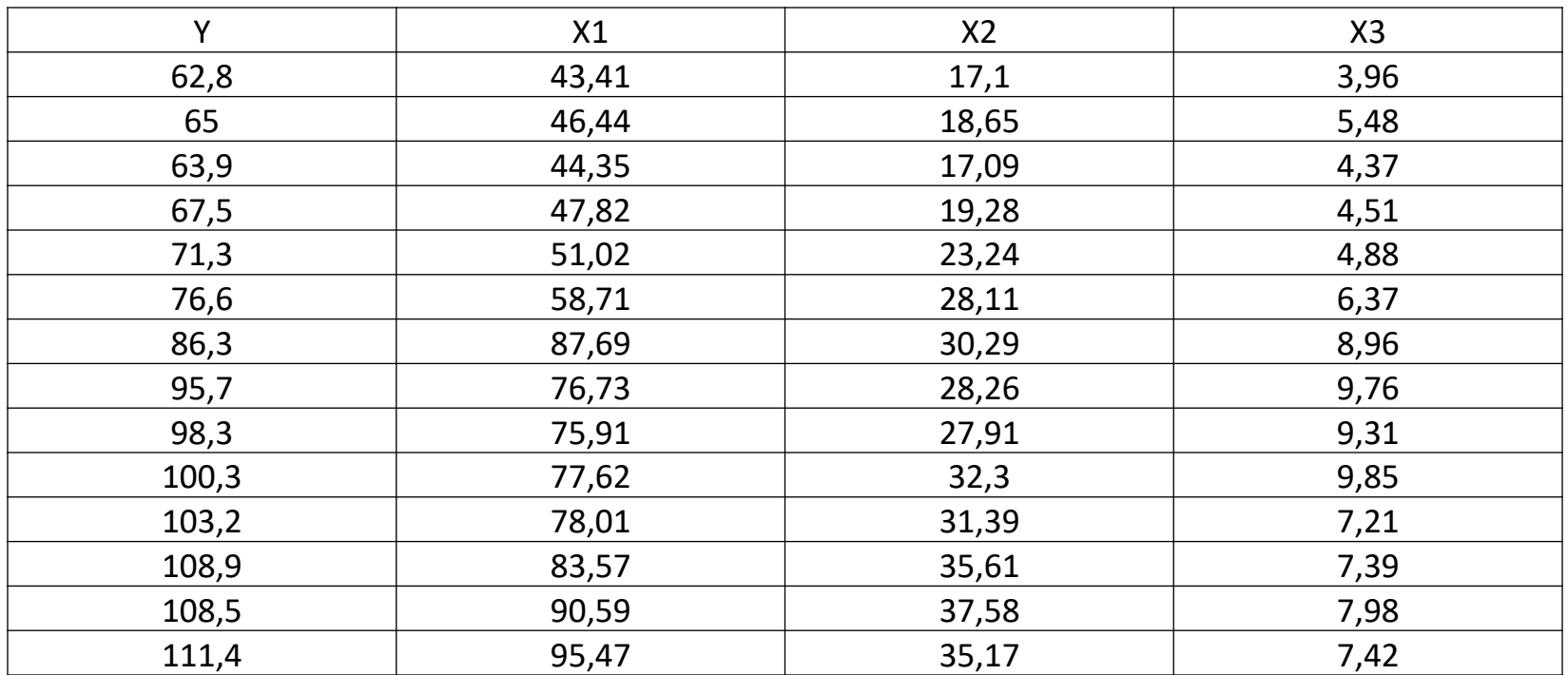

X1: SDM yang Kompeten; X2: Sistem Pengendalian Intern; X3: Sistem Pengolahan Data; Y: Kualitas L/K

## Hasil Pengolahan Data SPSS

#### **Coefficients<sup>a</sup>**

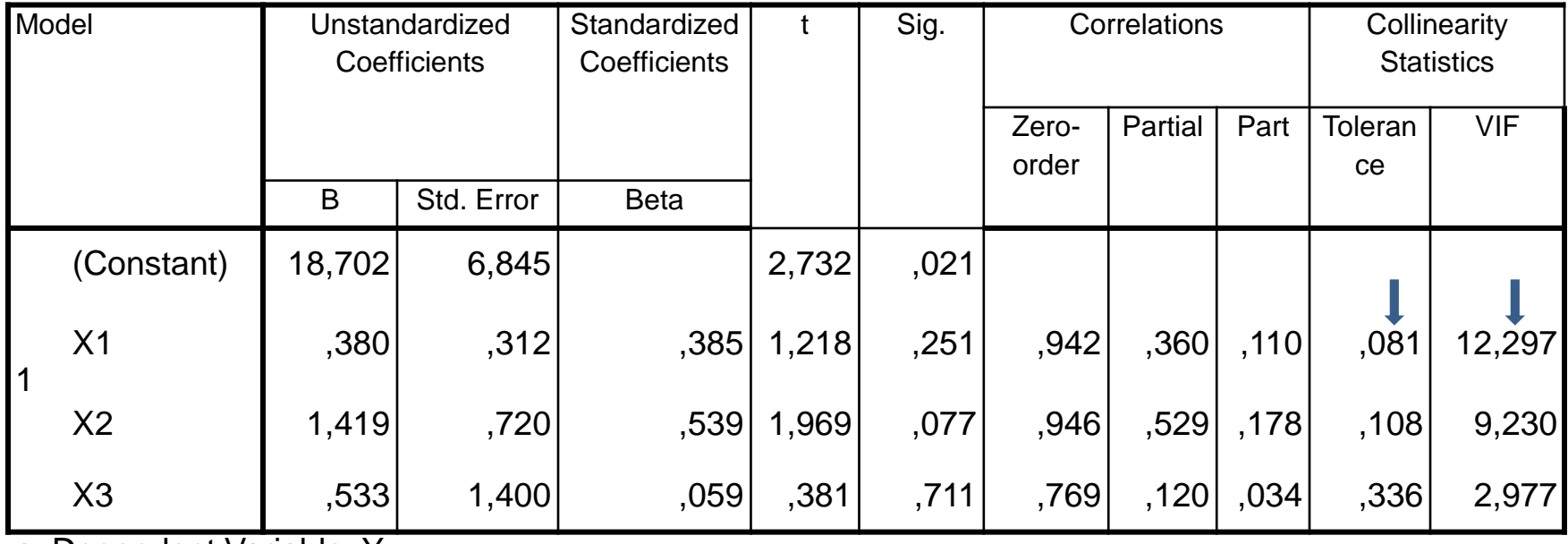

a. Dependent Variable: Y

Dengan nilai VIF =12,297 dan nilai toleransi 0,081 (VIF>10 dan tolenrance < 1) disimpulkan bahwa terdapat multikolinieritas pada data

## **Mengatasi Masalah Multikolinearitas dengan Menggunakan Metode** *Principal Component Analysis* **(PCA)**

## **1. KMO and Bartlett's Test**

#### **KMO and Bartlett's Test**

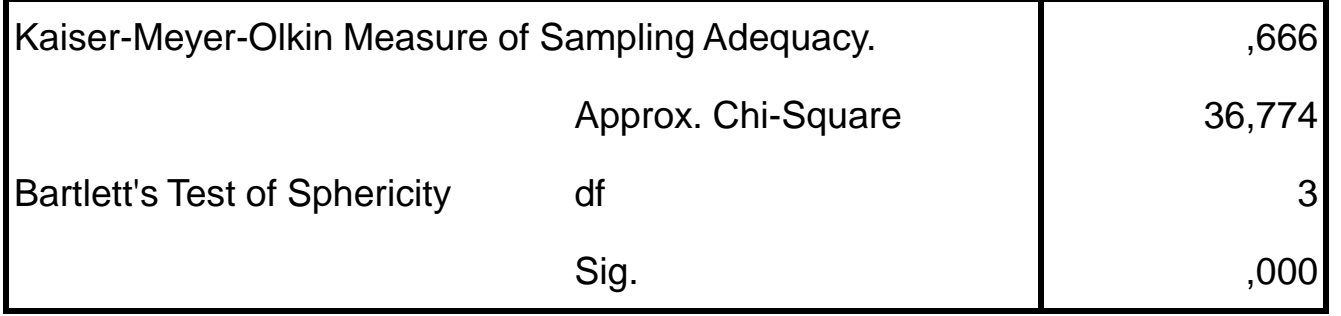

1. Nilai KMO = 0,666 berada pada 0,5 dan 1, maka analisis faktor layak digunakan

2. Sedangkan *Barlett Test* digunakan untuk menguji apakah benar variabel-variabel yang dilibatkan berkorelasi.

Hipotesis:

H0 = tidak ada korelasi antar variabel bebas

Ha = ada korelasi antar variabel bebas

Kriteria uji dengan melihat *ρ-value* (signifikansi). Terima jika Sig. > 0,05. Tabel **KMO and Bartlett's Test** menunjukkan bahwa nilai chi-square = 36,774 dengan derajat kebebasan 3, dan *ρ-value* (0,000)  $0.05$ , maka  $H_{\text{u}}$  ditolak. Artinya terdapat korelasi antar variabel bebas.

## *2. Anti Image Matriks* **(MSA)**

Berdasarkan kriteria angka MSA, pada tabel **Anti-image Matrices** terlihat bahwa semua angka MSA memiliki nilai di atas 0,5. Artinya analisis dapat dilanjutkan.

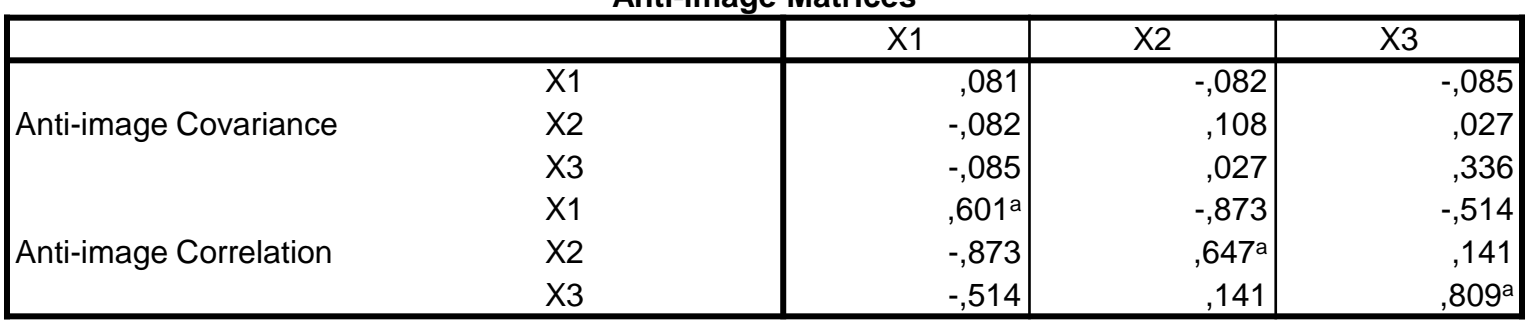

**Anti-image Matrices**

a. Measures of Sampling Adequacy(MSA)

#### *3. Communalitas*

Tabel **Communalities** terlihat bahwa untuk variabel X1, diperoleh nilai sebesar 0,954 = 95,4%. Hal ini berarti 95,4% variabel X1 dapat dijelaskan oleh faktor yang terbentuk. Demikian juga untuk variabel X2 dan X3.

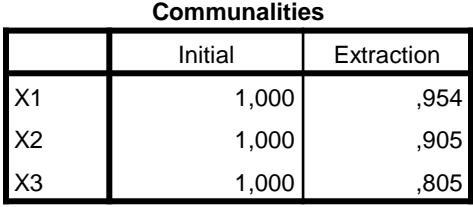

Extraction Method: Principal Component

Analysis.

### *4. Total Variance Explained*

**Total Variance Explained** terlihat bahwa angka *eigenvalues* di bawah 1 tidak dapat digunakan dalam menghitung jumlah faktor yang terbentuk, sehingga proses *factoring* berhenti pada pada satu faktor saja. Faktor satu memiliki *eigenvalues* sebesar 2,664, artinya dengan satu faktor ini dapat menjelaskan 2,664 atau 88,79% dari total keragaman varibel asal.

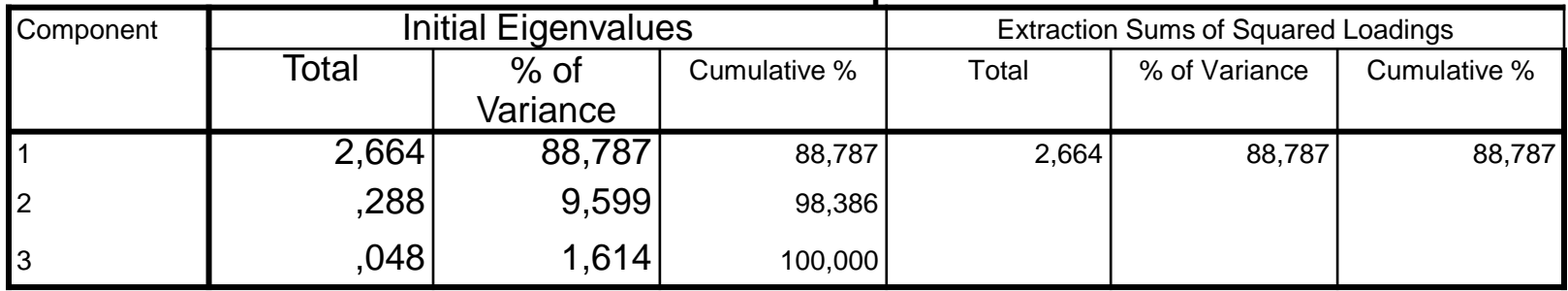

#### **Total Variance Explained**

Extraction Method: Principal Component Analysis.

## *5. Component Matriks dan Component Score Coefficiens Matriks*

Tabel **Component Matrix** terlihat bahwa hanya satu faktor yang terbentuk dari ketiga variabel. Hal tersebut berarti bahwa satu faktor adalah jumlah yang paling optimal untuk mereduksi ketiga variabel bebas tersebut.

Dengan menggunakan tabel *Component Score Coefficient Matrix* diperoleh persamaan untuk faktor baru yang terbentuk adalah sebagai berikut:  $F1 = 0,367X1 + 0,357X2 + 0,337X3$ 

Skor-skor faktor yang dihasilkan dapat digunakan untuk menggantikan skor-skor pada variabel bebas yang asli. Setelah komponen hasil PCA yang bebas multikolinearitas diperoleh maka komponen- komponen tersebut diregresikan atau dianalisis pengaruhnya terhadap variabel tak bebas dengan menggunakan analisis regresi linear.

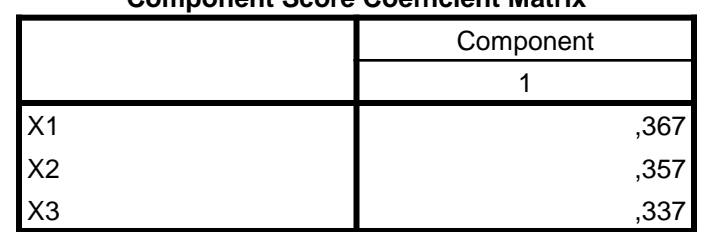

**Component Score Coefficient Matrix**

Extraction Method: Principal Component Analysis. Rotation Method: Varimax with Kaiser Normalization. Component Scores.

## *5. Component Matriks dan Component Score Coefficiens Matriks*

Tabel **Component Matrixa** terlihat bahwa hanya satu faktor yang terbentuk dari ketiga variabel. Hal tersebut berarti bahwa satu faktor adalah jumlah yang paling optimal untuk mereduksi ketiga variabel bebas tersebut.

Dengan menggunakan tabel *Component Score Coefficient Matrix* diperoleh persamaan untuk faktor baru yang terbentuk adalah sebagai berikut:

 $F_1 = 0.367x_1 + 0.357x_2 + 0.337x_3$ 

Skor-skor faktor yang dihasilkan dapat digunakan untuk menggantikan skor-skor pada variabel bebas yang asli. Setelah komponen hasil PCA yang bebas multikolinearitas diperoleh maka komponen- komponen tersebut diregresikan atau dianalisis pengaruhnya terhadap variabel tak bebas dengan menggunakan analisis regresi linear.

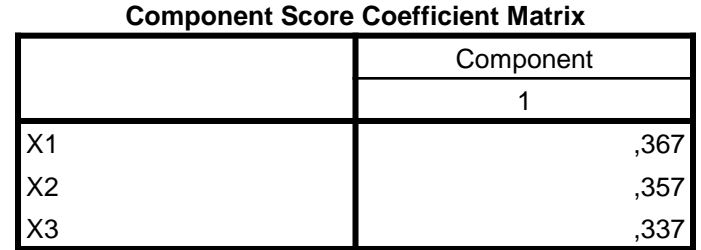

Extraction Method: Principal Component Analysis. Rotation Method: Varimax with Kaiser Normalization. Component Scores.

## *6.* **Model Regresi yang Ideal**

Setelah didapatkan variabel bebas baru ( F1 ) yang bebas multikolinearitas melalui teknik PCA, maka langkah berikutnya adalah meregresikan variabel bebas yang baru (F1) terhadap variabel tak bebas (Y). Karena variabel bebas baru ( F1) yang terbentuk hanya satu, maka pada model tersebut digunakan analisis regresi linear sederhana sebagai berikut:

 $Y = \beta_0 + \beta_1 F_1 + \varepsilon_2$ 

Dimana:  $F_1 = 0.367x_1 + 0.357x_2 + 0.337x_3$ 

Berdasarkan tabel **Coefficientsa** diperoleh model regresi sebagai berikut:

## $Y = 87,121 + 17,568F_1$

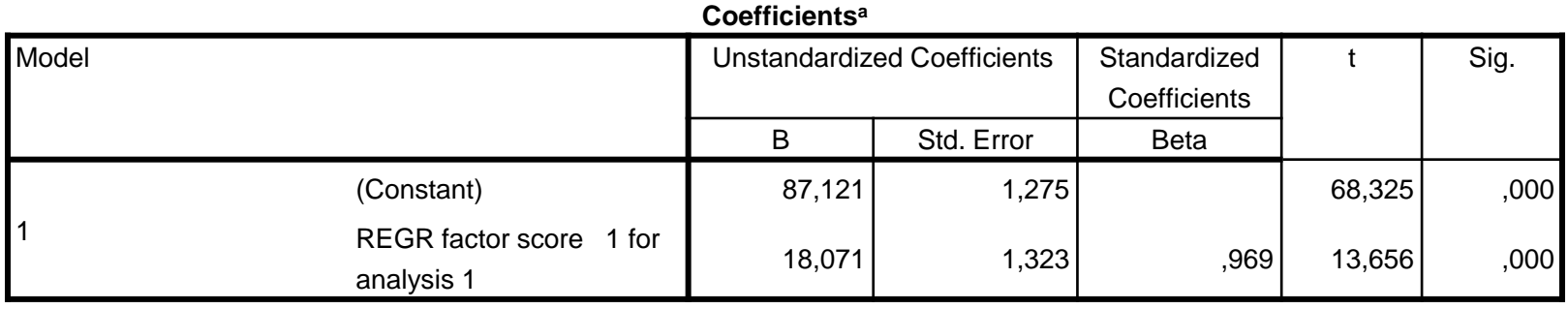

a. Dependent Variable: Y

$$
\bullet \ \ \mathsf{Y} = 87
$$

# TERIMAKASIH

### Tabel 2 PERBANDINGAN ANTARA ANALISIS FAKTOR DENGAN ANALISIS KOMPONEN UTAMA

¥

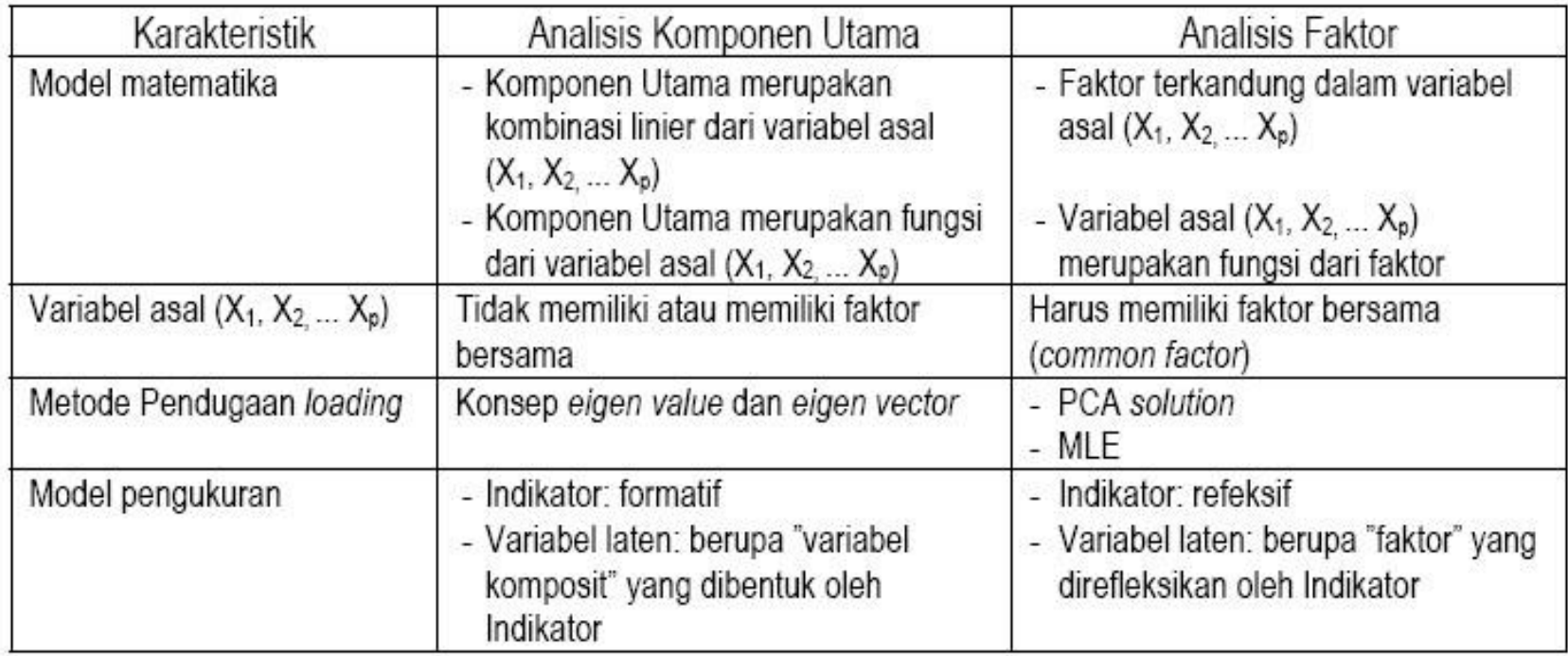